# МИНИСТЕРСТВО СЕЛЬСКОГО ХОЗЯЙСТВА РОССИЙСКОЙ ФЕДЕРАЦИИ<br>ФЕДЕРАЛЬНОЕ ГОСУДАРСТВЕННОЕ БЮДЖЕТНОЕ<br>ОБРАЗОВАТЕЛЬНОЕ УЧРЕЖДЕНИЕ<br>ВЫСШЕГО ОБРАЗОВАНИЯ «ИЖЕВСКАЯ ГОСУДАРСТВЕННАЯ СЕЛЬСКОХОЗЯЙСТВЕННАЯ АКАДЕМИЯ»

Per. No  $C-9$  - B

УФВЕРЖДАЮ Проректор по учебной работе **AND TELE AKMAPOB**  $20/3$  r.

### РАБОЧАЯ ПРОГРАММА

. дисциплины Информатика с основами математической биостатистики

Специальность

36.05.01 Ветеринария

Квалификация выпускника - ветеринарный врач

Форма обучения - очная, заочная

Иженск 2015

## **ОГЛАВЛЕНИЕ**

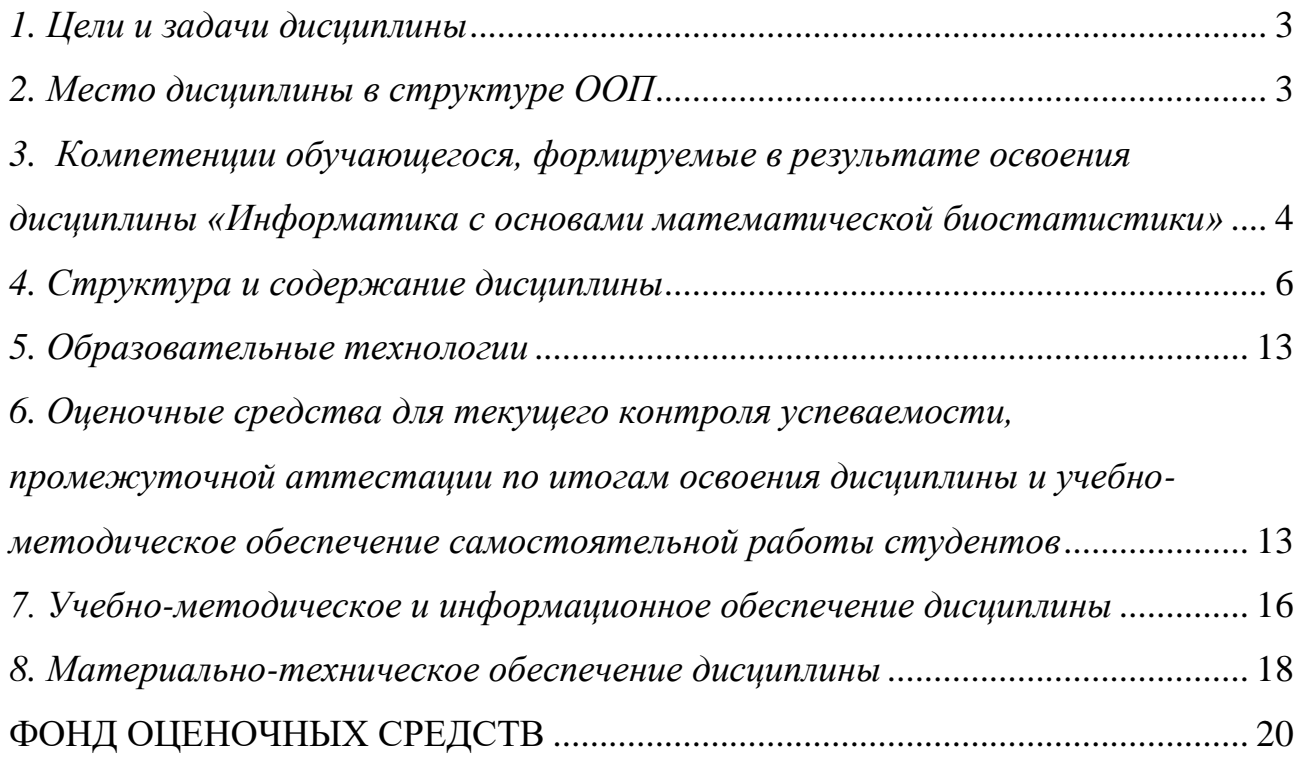

### **1. Цели и задачи дисциплины**

<span id="page-2-0"></span>**Цель дисциплины** «Информатика с основами математической биостатистики» – освоение теоретических основ информатики, изучение процесса сбора, передачи, обработки и накопления информации, приобретение навыков использования современных компьютеров и программных средств для решения конкретных задач.

### **Задачи дисциплины:**

- изучение основ информатики;
- ознакомление с архитектурой, технико-эксплуатационными характеристиками, программным обеспечением компьютеров;
- овладение практическими навыками работы на компьютерах;
- приобретение навыков разработки программ и освоение технологии процессирования задач пользователя;
- приобретение навыков работы с программными оболочками, текстовыми и графическими редакторами, электронными таблицами, системами управления базами данных;
- <span id="page-2-1"></span>овладение средствами процессирования задач пользователя.

### **2. Место дисциплины в структуре ООП**

Дисциплина «Информатика с основами математической биостатистики» относится к базовой части блока дисциплин Б1.Б.09.

Процесс изучения дисциплины направлен на формирование следующих компетенций: ОПК-1, ПК-25.

Усвоение дисциплины предшествует изучению дисциплины Б1.Б.08 Биологическая физика.

Дисциплина изучается во взаимосвязи с материалом других дисциплин по практическому решению задач на персональных компьютерах и обеспечивает внедрение информационных технологий в научноисследовательский процесс. Умения и навыки приобретаются студентами в процессе занятий и в процессе самоподготовки.

В рамках дисциплины студенты должны освоить современные информационные технологии, базирующиеся на применении электронновычислительной техники, математического, программного и информационного обеспечения, а также средств и систем связи, уметь использовать электронные и сетевые ресурсы для решения прикладных пользовательских задач и проведения научных исследований.

Содержательно-логические связи дисциплины (модуля) «Информатика с основами математической биостатистики»

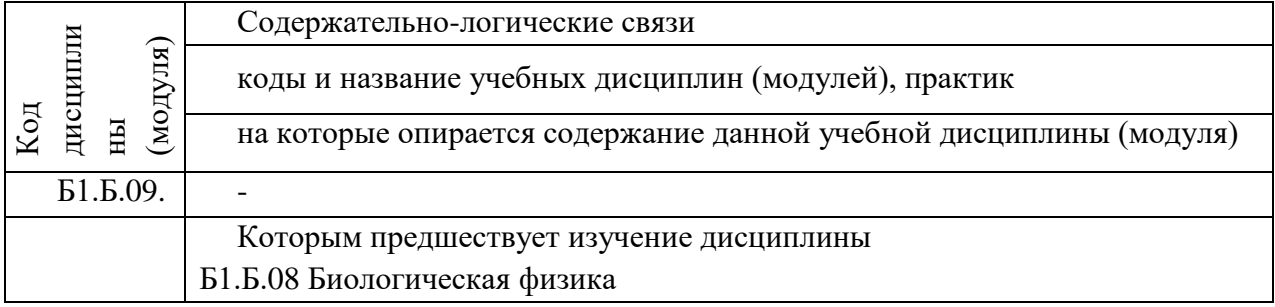

## <span id="page-3-0"></span>**3. Компетенции обучающегося, формируемые в результате освоения дисциплины «Информатика с основами математической биостатистики»**

В процессе освоения дисциплины студент осваивает и развивает следующие компетенции:

- способность решать стандартные задачи профессиональной деятельности на основе информационной и библиографической культуры с применением информационно-коммуникационных технологий и с учетом основных требований информационной безопасности (ОПК-1);
- способность и готовность осуществлять сбор научной информации, подготовку обзоров, аннотаций, составление рефератов и отчетов, библиографий, участвовать в научных дискуссиях и процедурах защиты научных работ различного уровня, выступать с докладами и сообщениями по тематике проводимых исследований, анализировать отечественный и зарубежный опыт по тематике исследования, разрабатывать планы, программы и методики проведения научных исследований, проводить научные исследования и эксперименты (ПК-25).

### **В результате изучения дисциплины студент должен:**

Знать основные понятия и методы теории информатики и кодирования. Технические средства реализации информационных процессов. Программные средства реализации информационных процессов. Базы данных. и глобальные сети ЭВМ. Методы защиты информации.

## 3.1 Перечень компетенций

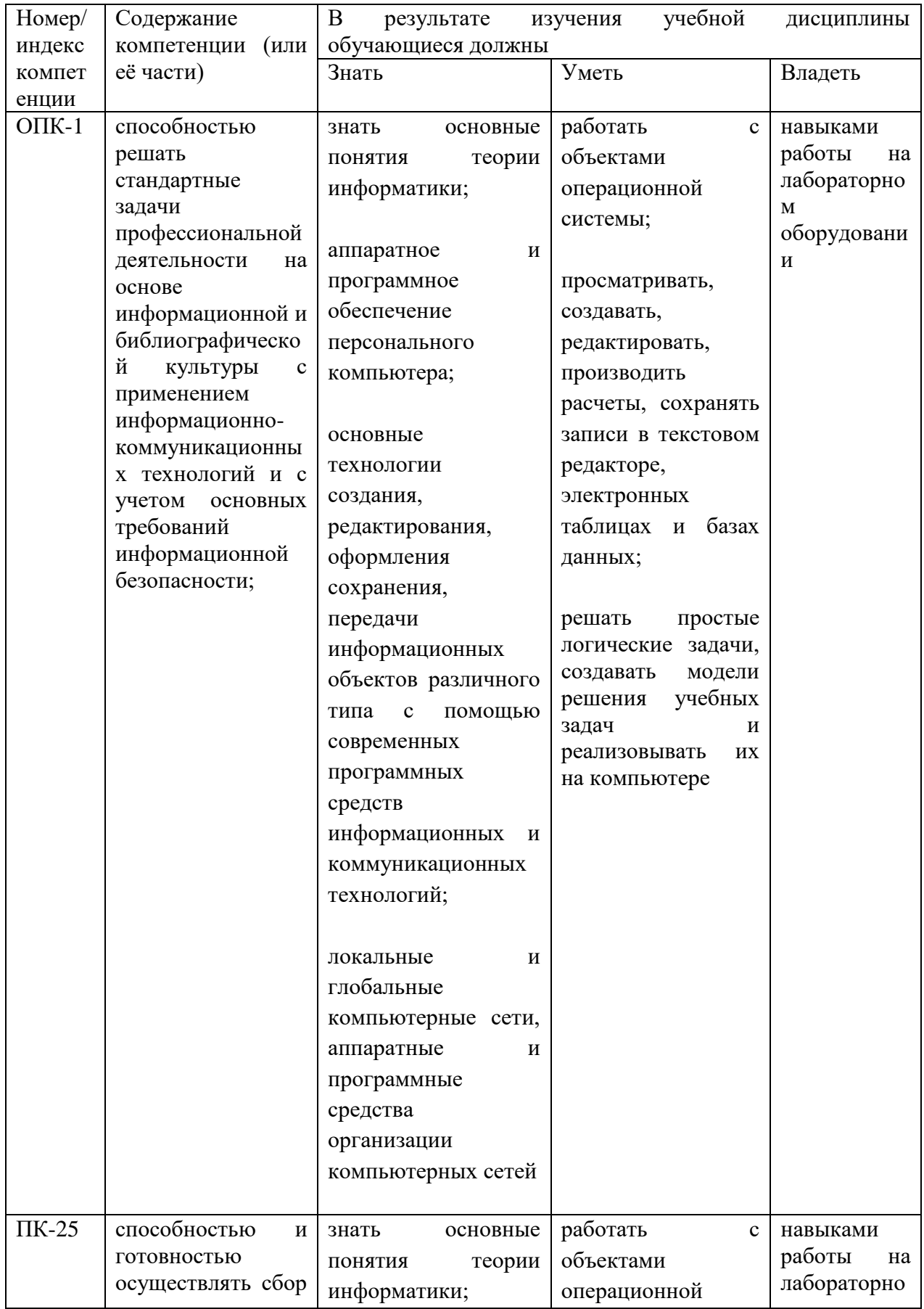

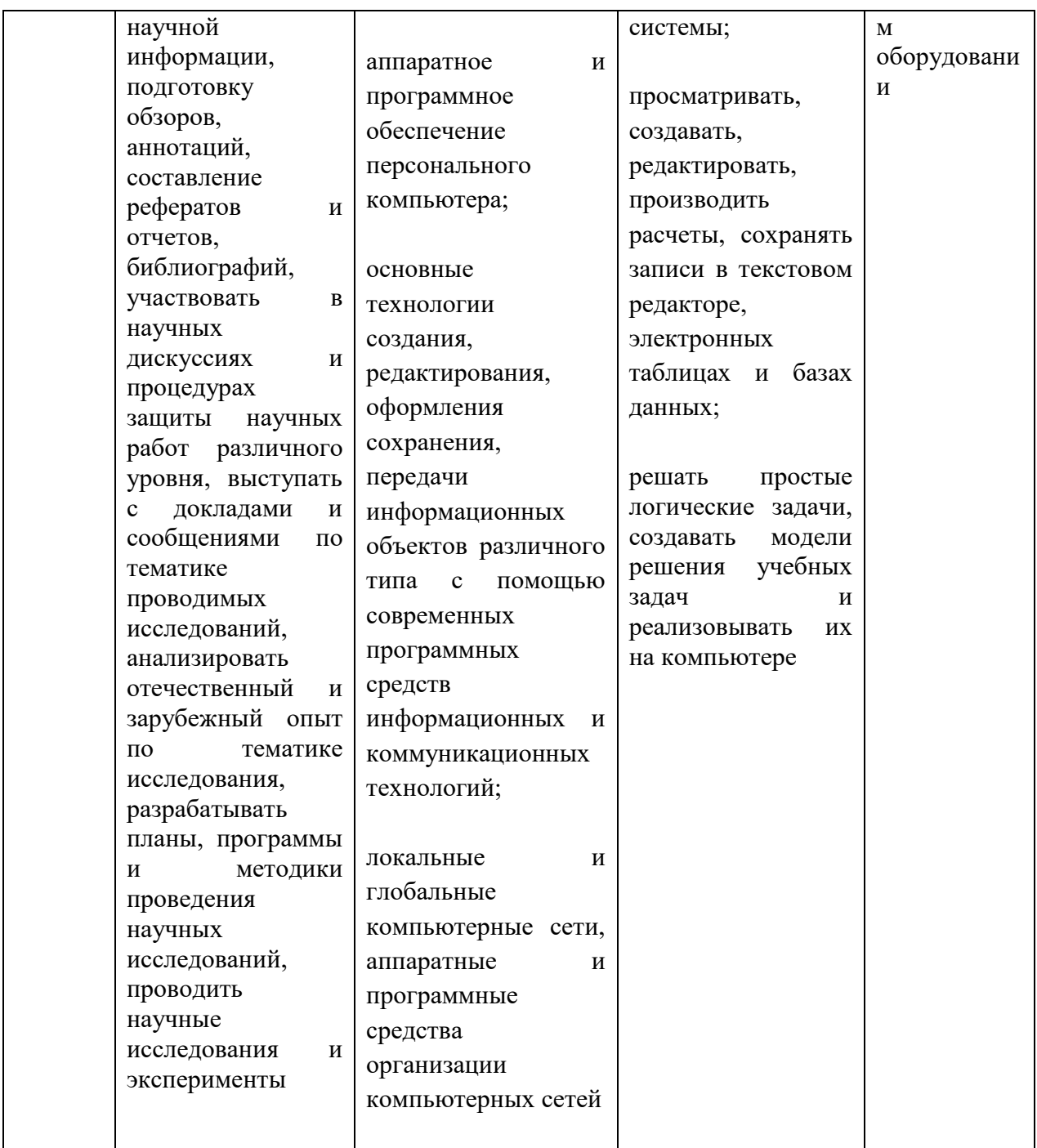

## **4. Структура и содержание дисциплины**

<span id="page-5-0"></span>Общая трудоемкость дисциплины составляет 108 часов, 3 зачетных единицы.

Из них на очном обучении 52 часа – аудиторная нагрузка, 56 часов – самостоятельная (внеаудиторная) работа, в том числе 27 часов – подготовка к экзамену.

Из них на заочном обучении 12 часов – аудиторная нагрузка, 96 часов – самостоятельная (внеаудиторная) работа, в том числе 9 часов – подготовка к экзамену.

# **Очное обучение:**

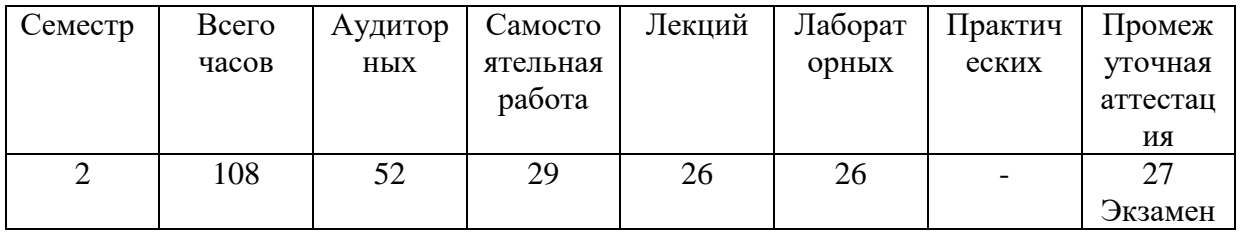

# **Заочное обучение:**

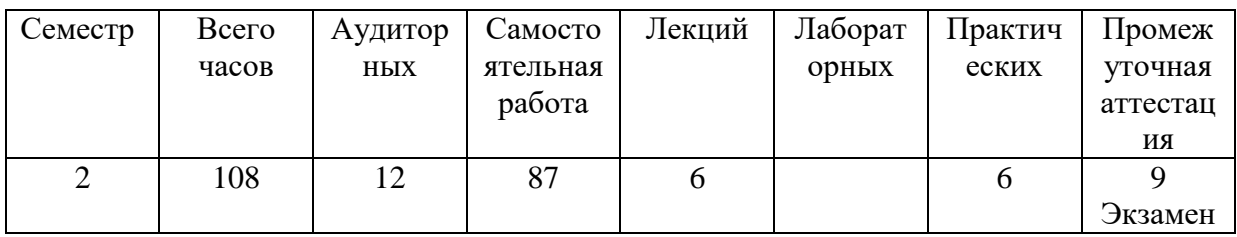

# 4.1 Структура дисциплины

# Очное обучение

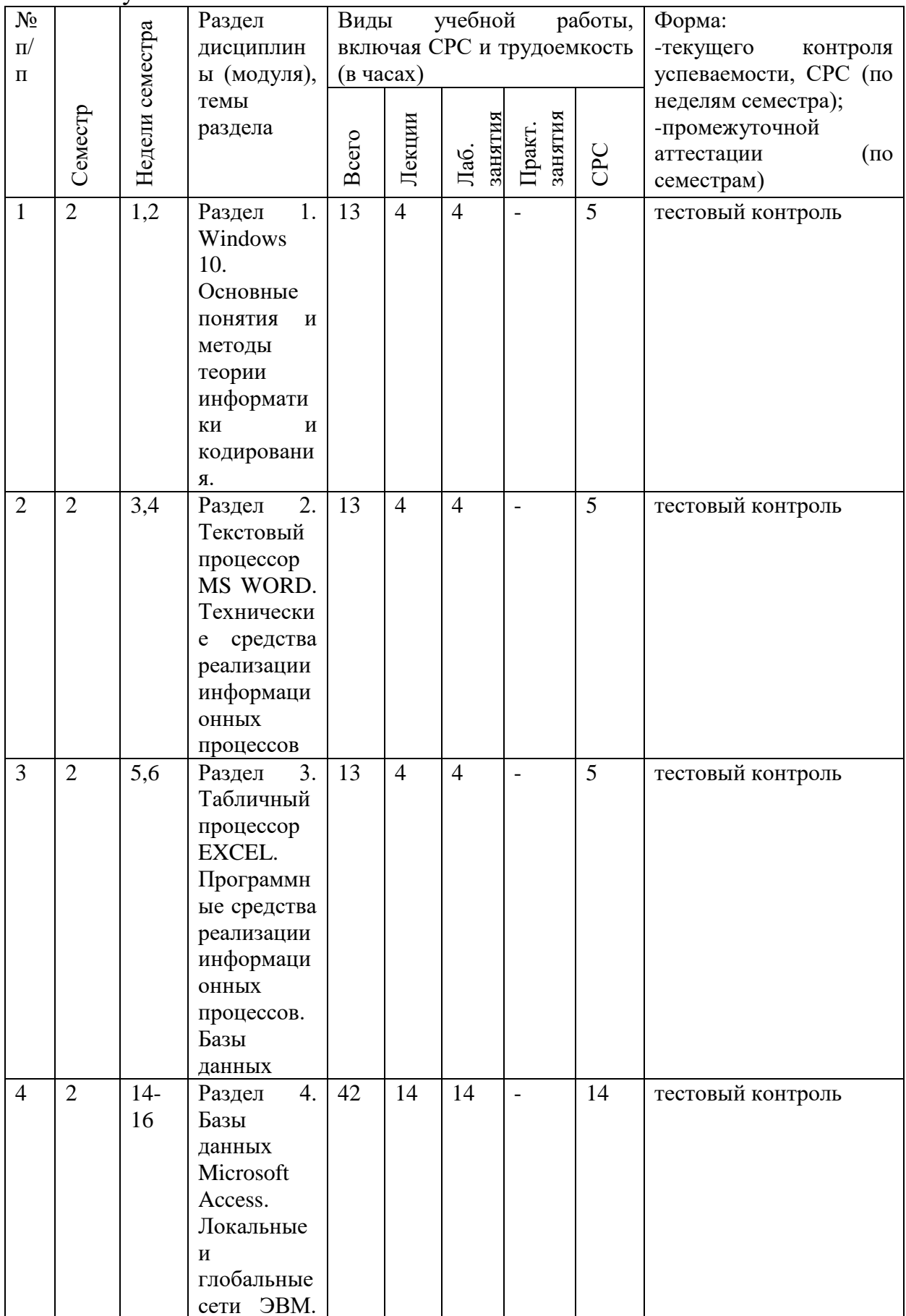

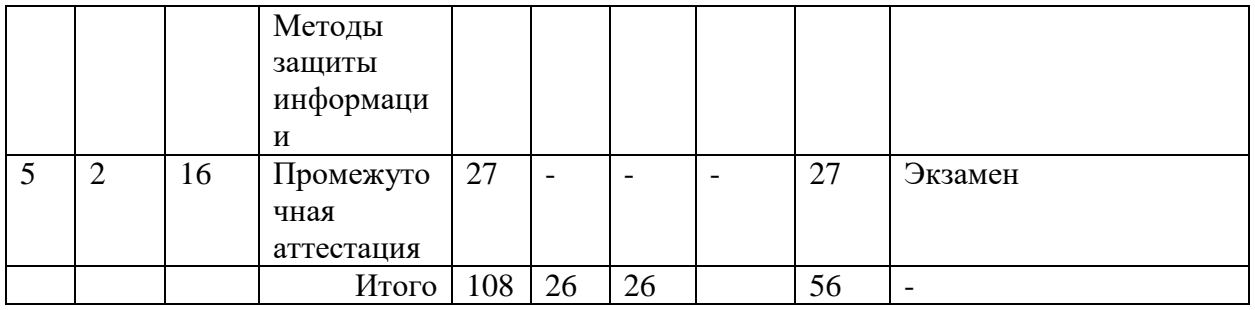

### Заочное обучение

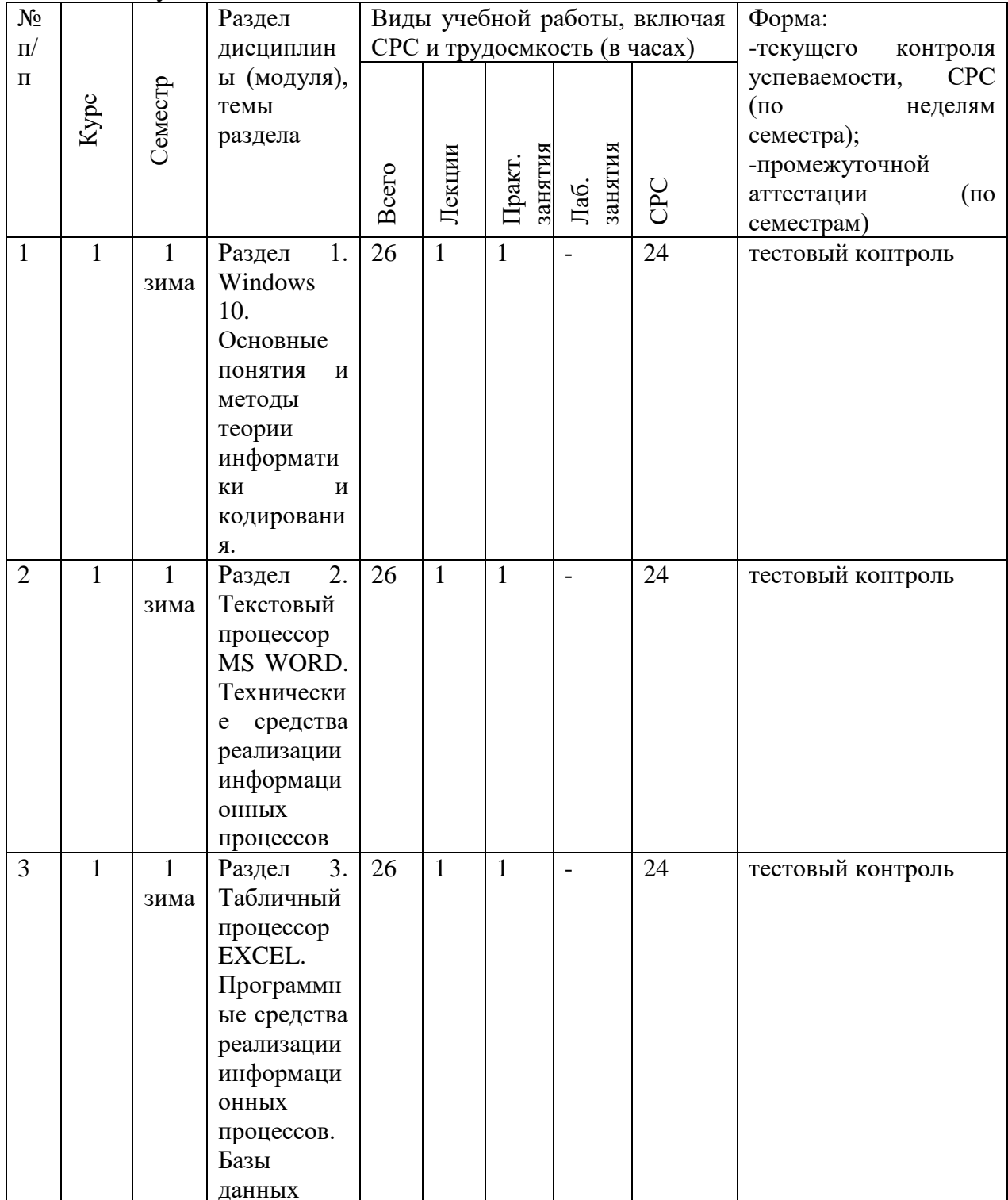

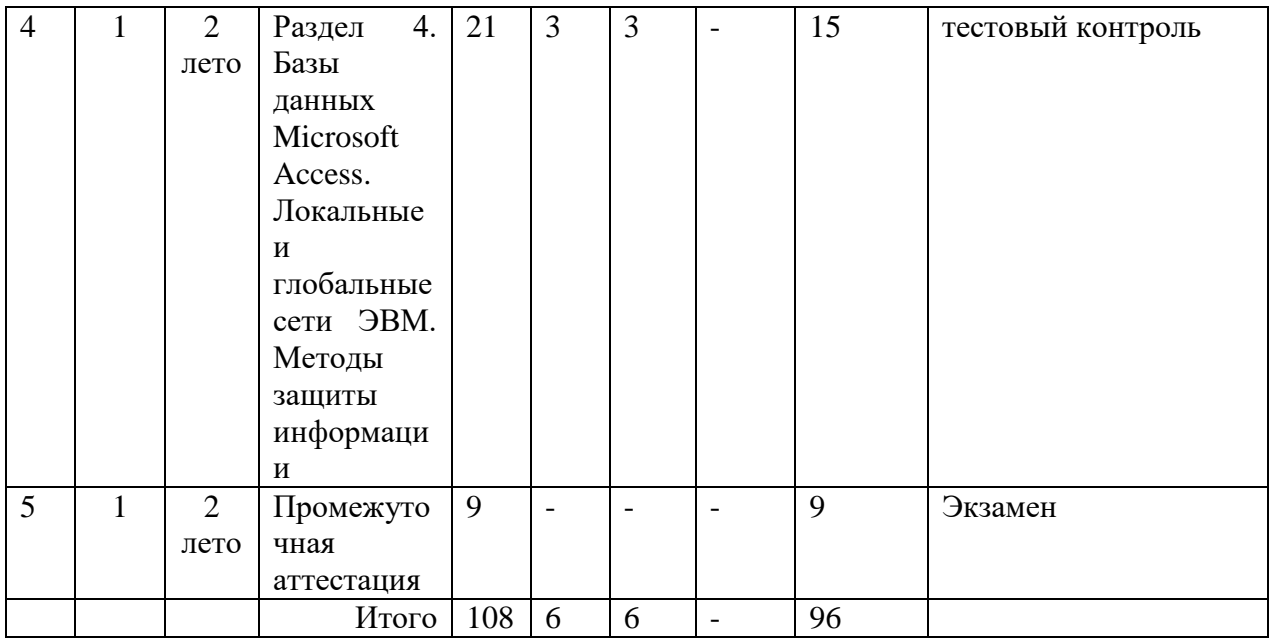

### **4.2. Матрица формируемых дисциплиной компетенций**

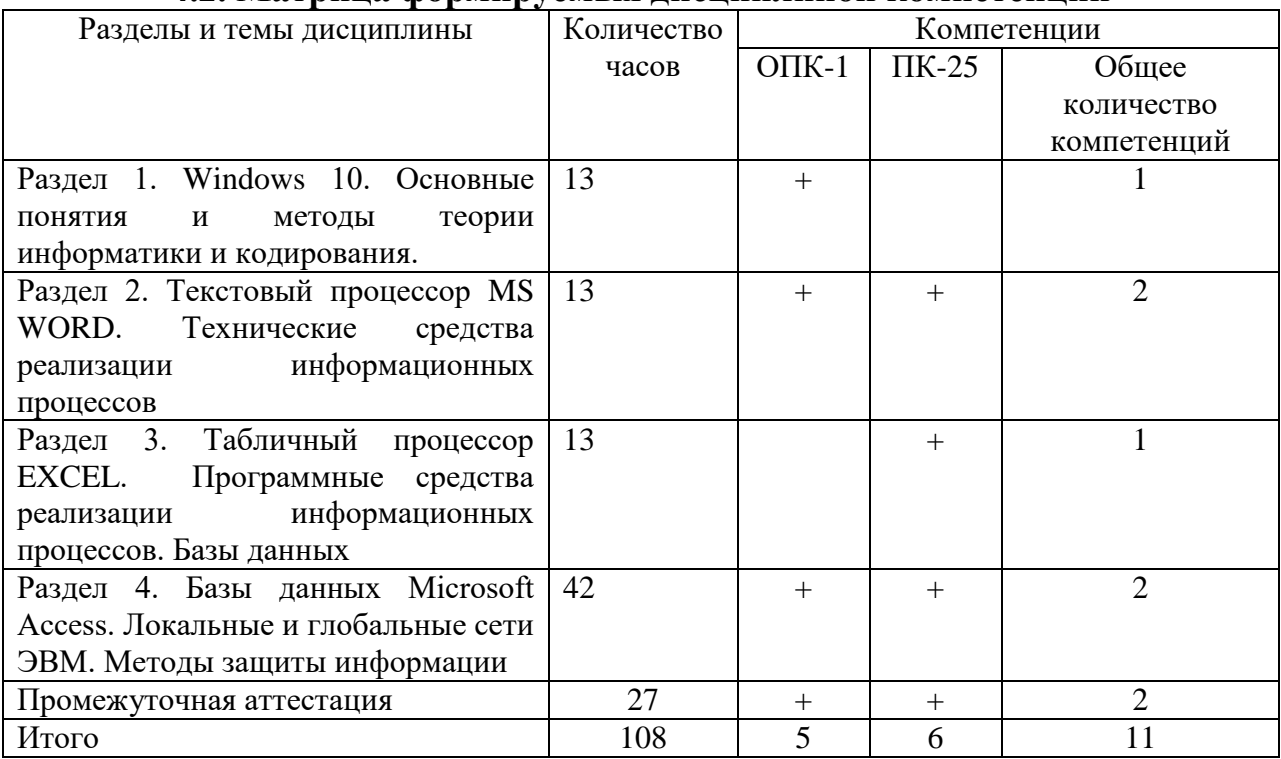

# **4.3. Содержание разделов дисциплины (модуля)**

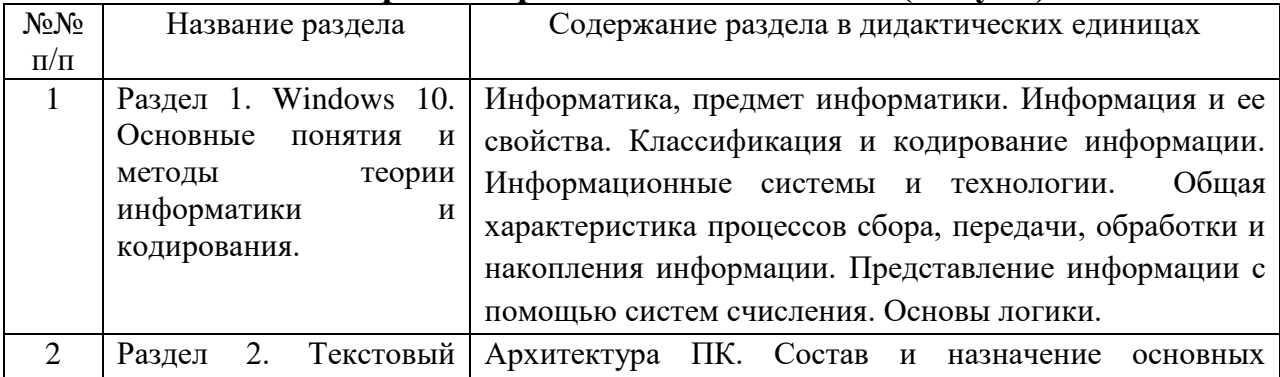

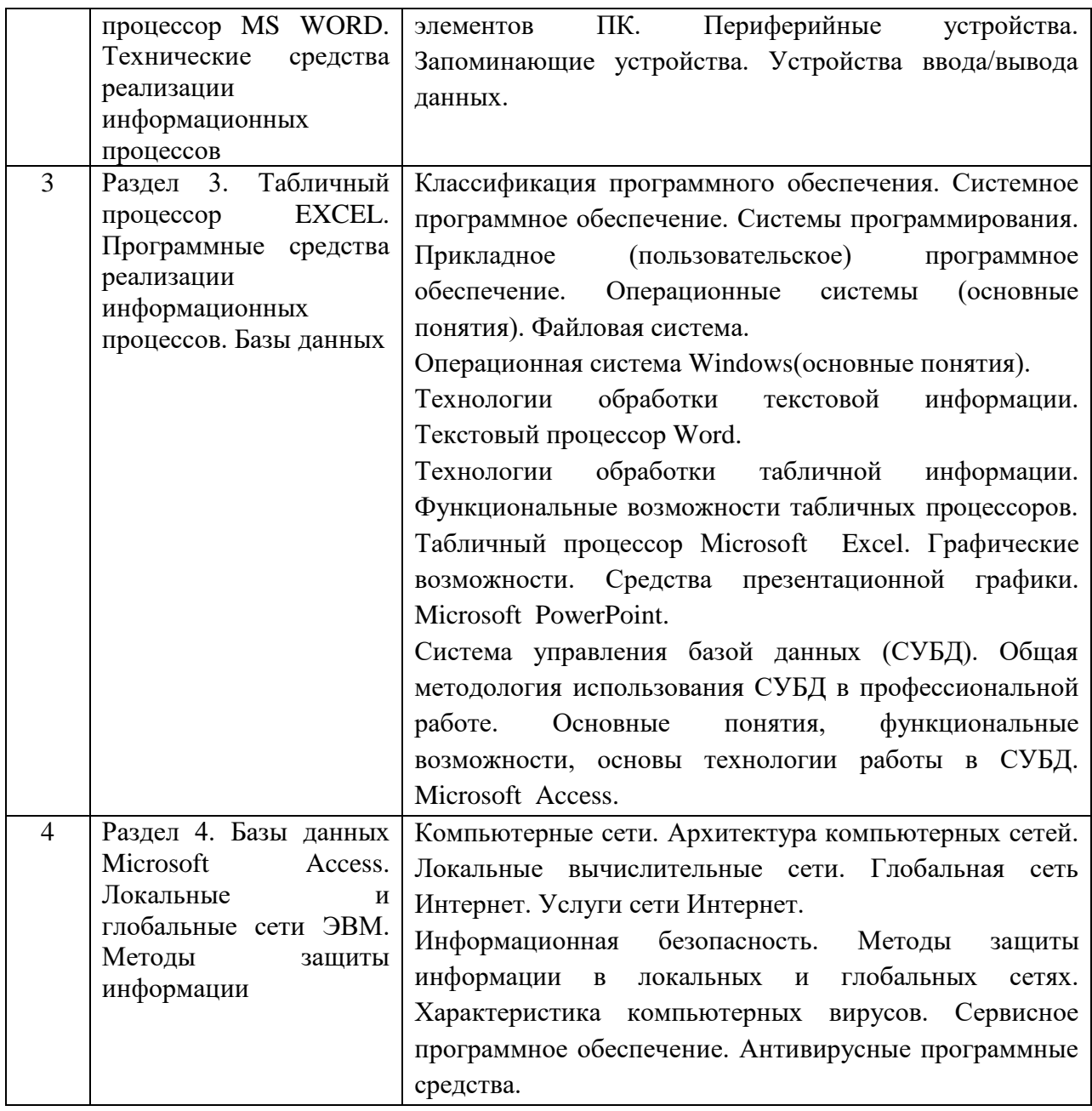

# **4.5 Лабораторные занятия**

### Очное отделение

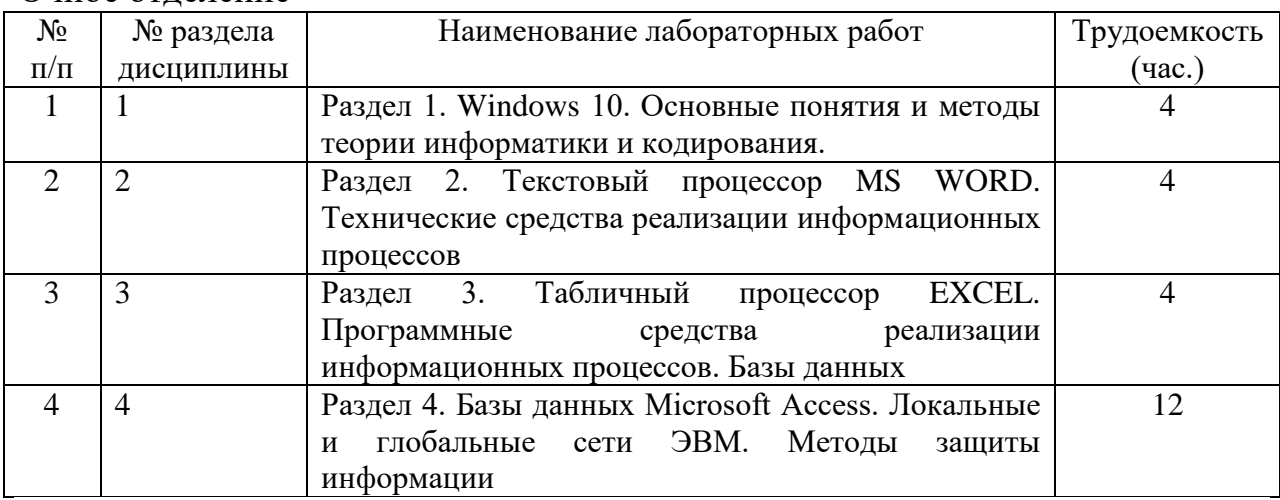

Заочное отделение

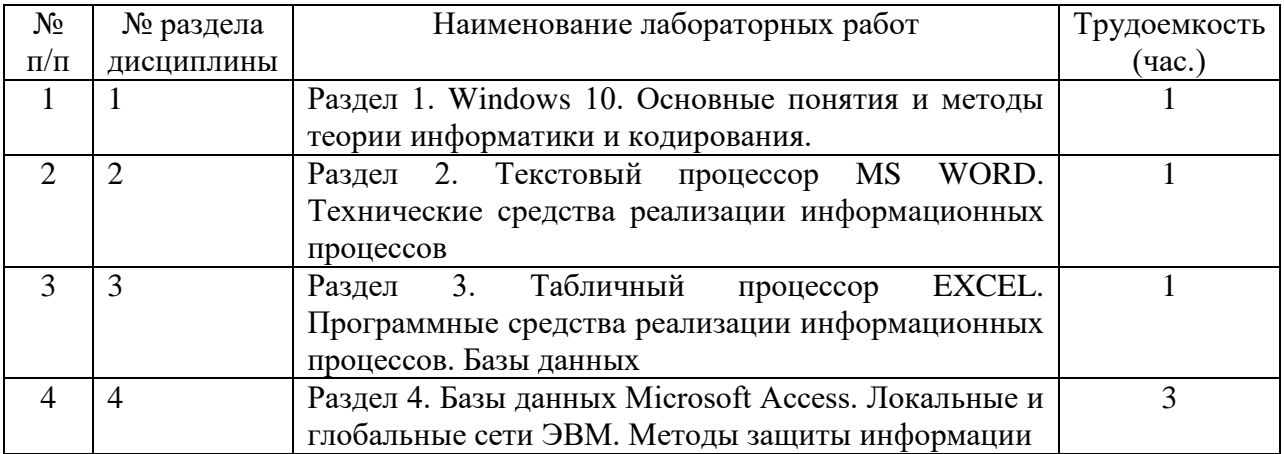

# **4.6 Содержание самостоятельной работы и формы её контроля**

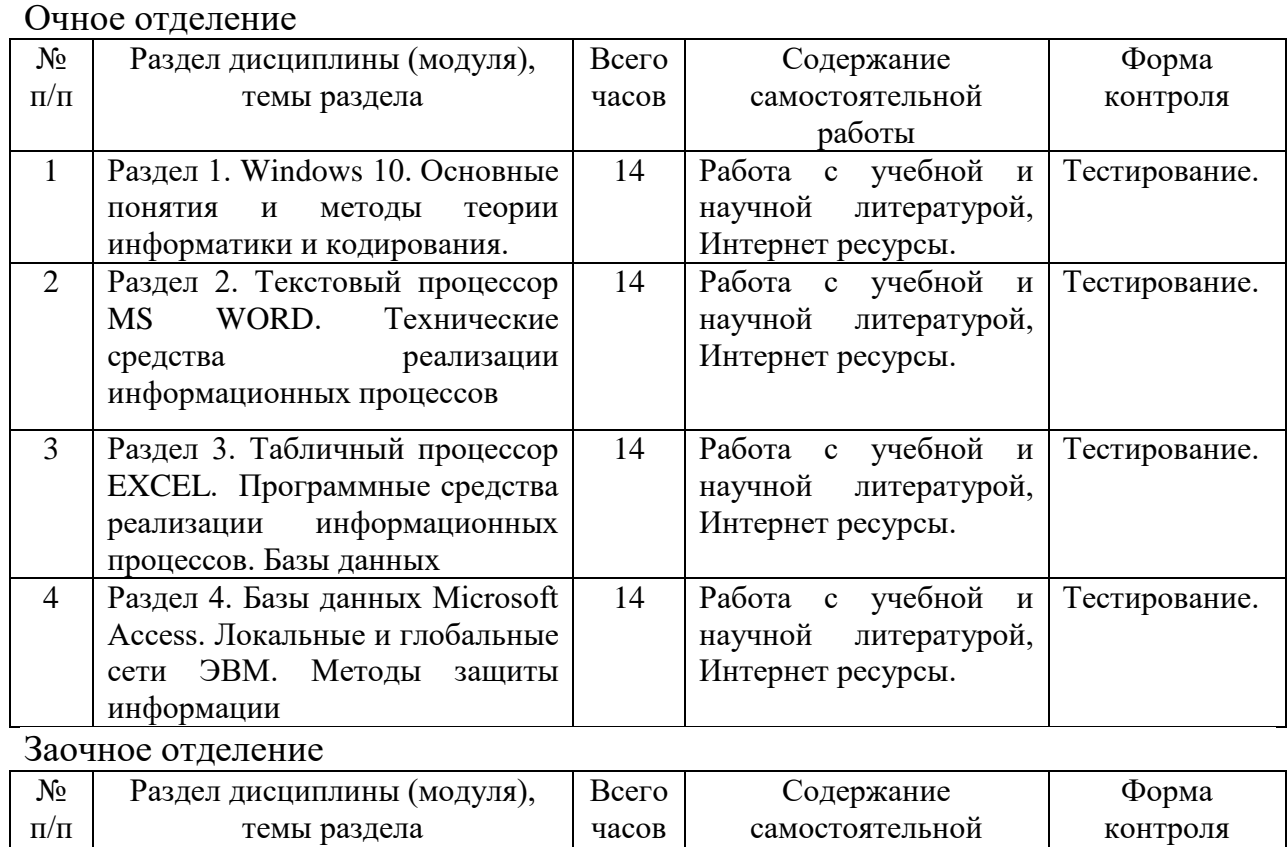

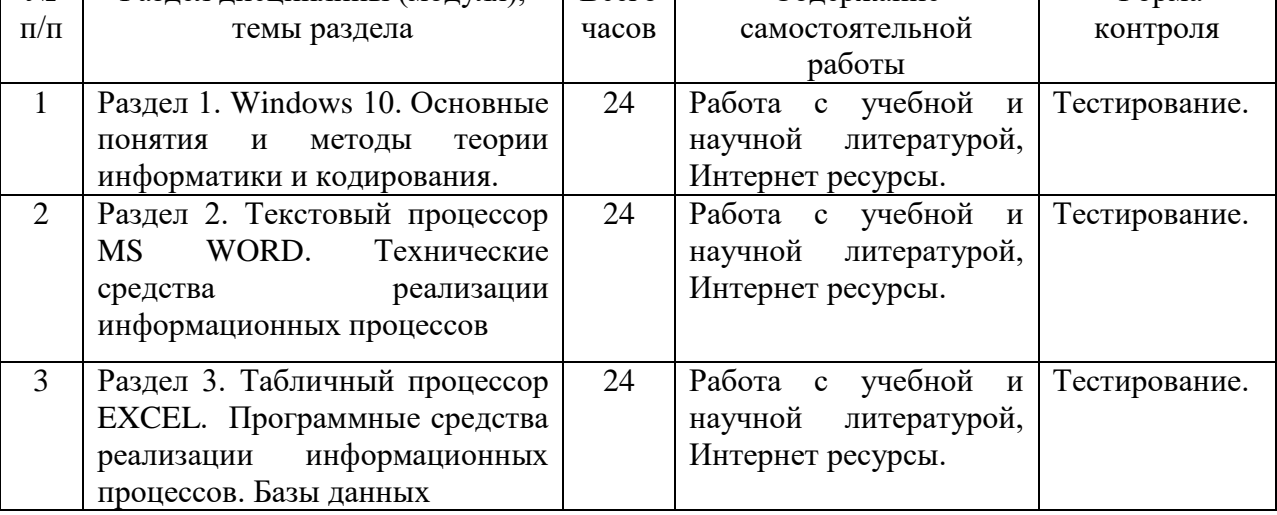

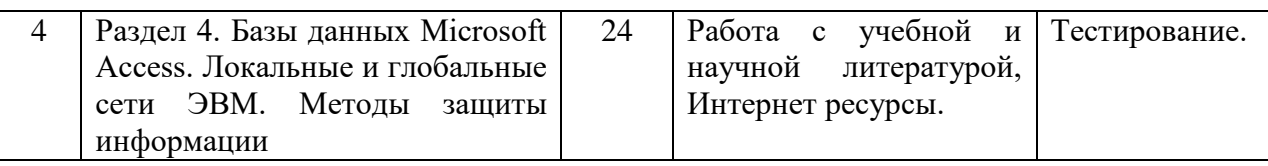

## **5. Образовательные технологии**

<span id="page-12-0"></span>Применение мультимедийного оборудования на лекциях. компьютерных программ MICROSOFT OFFICE, для самостоятельной работы.

При наличии лиц с ограниченными возможностями здоровья преподаватель организует работу в соответствии с Положением об инклюзивном образовании ФГБОУ ВО Ижевская ГСХА.

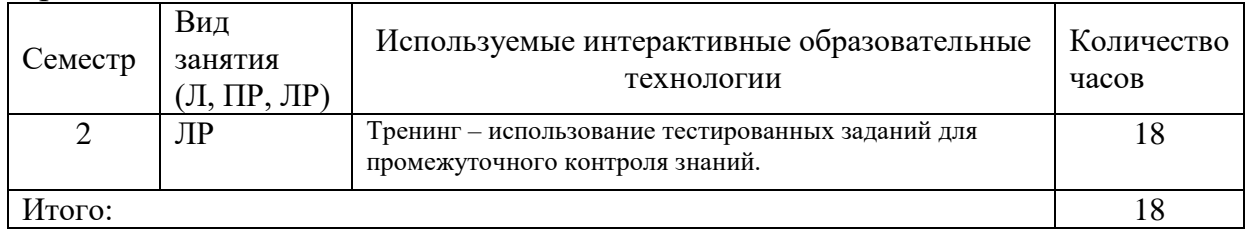

## <span id="page-12-1"></span>**6. Оценочные средства для текущего контроля успеваемости, промежуточной аттестации по итогам освоения дисциплины и учебно-методическое обеспечение самостоятельной работы студентов**

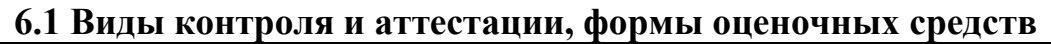

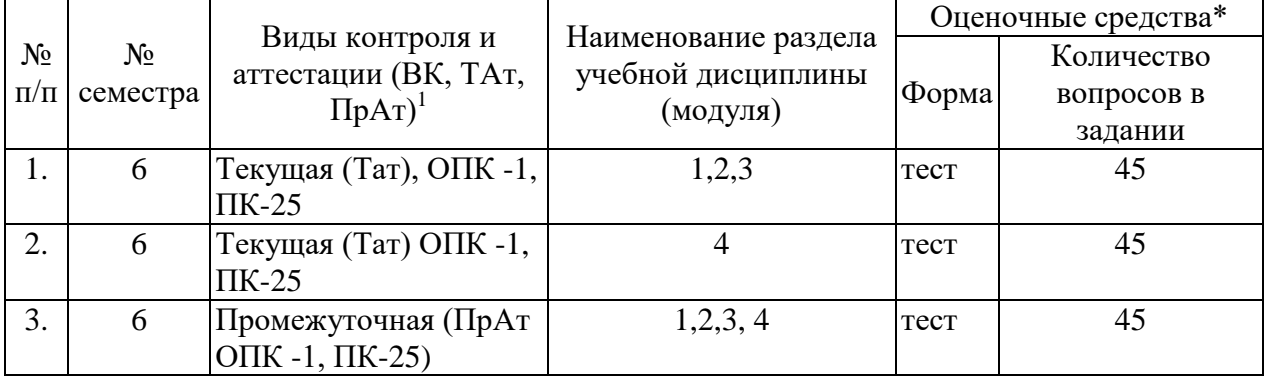

\*Фонд оценочных средств для текущего контроля и промежуточной аттестации приведен в приложении к рабочей программе.

## *КОНТРОЛЬНЫЕ ВОПРОСЫ К ЭКЗАМЕНУ*

- 1. Понятие информации, ее свойства. Единицы измерения информации в компьютере.
- 2. Классификация современных компьютеров.

<u>.</u>

- 3. Персональные компьютеры: общая схема устройства.
- 4. Персональные компьютеры: устройства вывода информации (монитор, принтер, и т.д.).
- 5. Персональные компьютеры: устройства ввода информации (мышь, клавиатура и т.д.).
- 6. Программное обеспечение персонального компьютера: прикладные программы.
- 7. Что такое компьютерный вирус. Антивирусные программы.
- 8. Локальные и глобальные сети.
- 9. Программные оболочки операционных систем (Norton Commander).
- операционной системы. Классификация 10. Понятие операционных систем.
- 11. Операционная система Windows: понятие Рабочего стола, папки, значка, ярлыка.
- 12. Операционная система Windows: понятие окна, структура окна, действия с окнами.
- 13. Операционная система Windows: управляющие элементы: «Мой компьютер», «Корзина», кнопка «Пуск» и «Главное меню», панель Задач.
- 14. Операционная система Windows: операции с файловой структурой.
- 15. Операционная система Windows: работа с программой Проводник.
- 16. Назначение и краткая характеристика редакторов текстов.
- 17. Текстовый процессор WORD: основные возможности, запуск, выход.
- 18. Текстовый редактор Word: различные способы открытия документа, сохранение документа, предварительный просмотр, печать.
- 19. Текстовый редактор Word: ввод текста, клавиши управления курсором. Способы выделения текста. Проверка правописания.
- 20. Текстовый редактор Word: простейшие операции с текстом, операции с блоком.
- 21. Текстовый редактор Word: форматирование текста, оформление страниц документа.
- 22. Текстовый редактор Word: построение таблиц.
- 23. Табличный процессор Excel: назначение, запуск программы, выход.
- 24. Табличный процессор Excel: основные понятия ячейка, адрес ячейки, диапазон, типы документов, типы данных.
- 25. Табличный процессор Excel: типы функций, вызов функции.
- 26. Табличный процессор Excel: ввод таблицы (чисел, текста, формул), редактирование значения ячейки, выделение блоков данных.
- 27. Табличный процессор Excel: абсолютные и относительные ссылки, автоматизация ввода (автозаполнение числами, автозаполнение формулами).
- 28. Табличный процессор Excel: операции с ячейками (копирование, перемещение).
- 29. Табличный процессор Excel: открытие, сохранение таблицы, вывод таблицы на печать.
- 30. Табличный процессор Excel: построение диаграмм.

### **Примеры тестовых вопросов.**

- 1. Для выделения одного объекта используется:
	- 1. F8
	- 2. NumLock
	- 3. Двойной щелчок мыши
	- 4. Щелчок мыши\*
- 2. Перед выключением компьютера необходимо:
	- 1. Выдернуть шнур из сети
	- 2. Нажать Sleep
	- 3. Удалить ненужные файлы
	- 4. Закрыть все окна\*
- 1.MS Word это:
	- 1. Текстовый файл
	- 2. Табличный процессор
	- 3. Текстовый процессор\*
	- 4.Редактор шрифтов
- 2. Создать документ:
	- 1. Файл/Создать\*
	- 2. Окно/Новое
	- 3. Вставка/Документы
	- 4. Файл/Открыть
- 3. Первоначальное сохранение нового документа выполняется:
	- 1. командой Файл/Сохранить как\*
	- 2. командой Файл/Создать
	- 3. Вид/Сохранить
	- 4. Окно/Сохранить
- 1. Excel это:
	- 1. Графический редактор
	- 2. Электронные таблицы\*
	- 3. СУБД
	- 4. Текстовый редактор
- 2. Электронная таблица это:
	- 1. Программа, предназначенная для хранения и обработки информации, представленной в табличной форме\*
	- 2. Прикладная программа для обработки кодовых таблиц
	- 3. Устройство ПК, управляющее его ресурсами в процессе обработки данных в табличной форме
	- 4. Системная программа, управляющая ресурсами ПК при обработке таблин
- 3. Рабочая книга это:
	- 1. Текстовый документ
	- 2. Страница для рисования
	- 3. Файл, объединяющий несколько рабочих листов\*

4. Программы

### **6.2 Перечень учебно-методического обеспечения для самостоятельной работы**

1. Рабочая программа дисциплины «Информатика с основами математической биостатистики»

2. Задания, приведенные в литературе и порядок их выполнения (по заданию преподавателя.

3. Рабочая программа дисциплины «Информатика».

4. Разработки для выполнения лабораторных заданий.

5. Учебно-методические материалы для работы с MS Excel, MS Word.

6. Учебно-методические материалы для работы с MS PowerPoint.

## <span id="page-15-0"></span>**7. Учебно-методическое и информационное обеспечение дисциплины**

### **7.1 Основная литература**

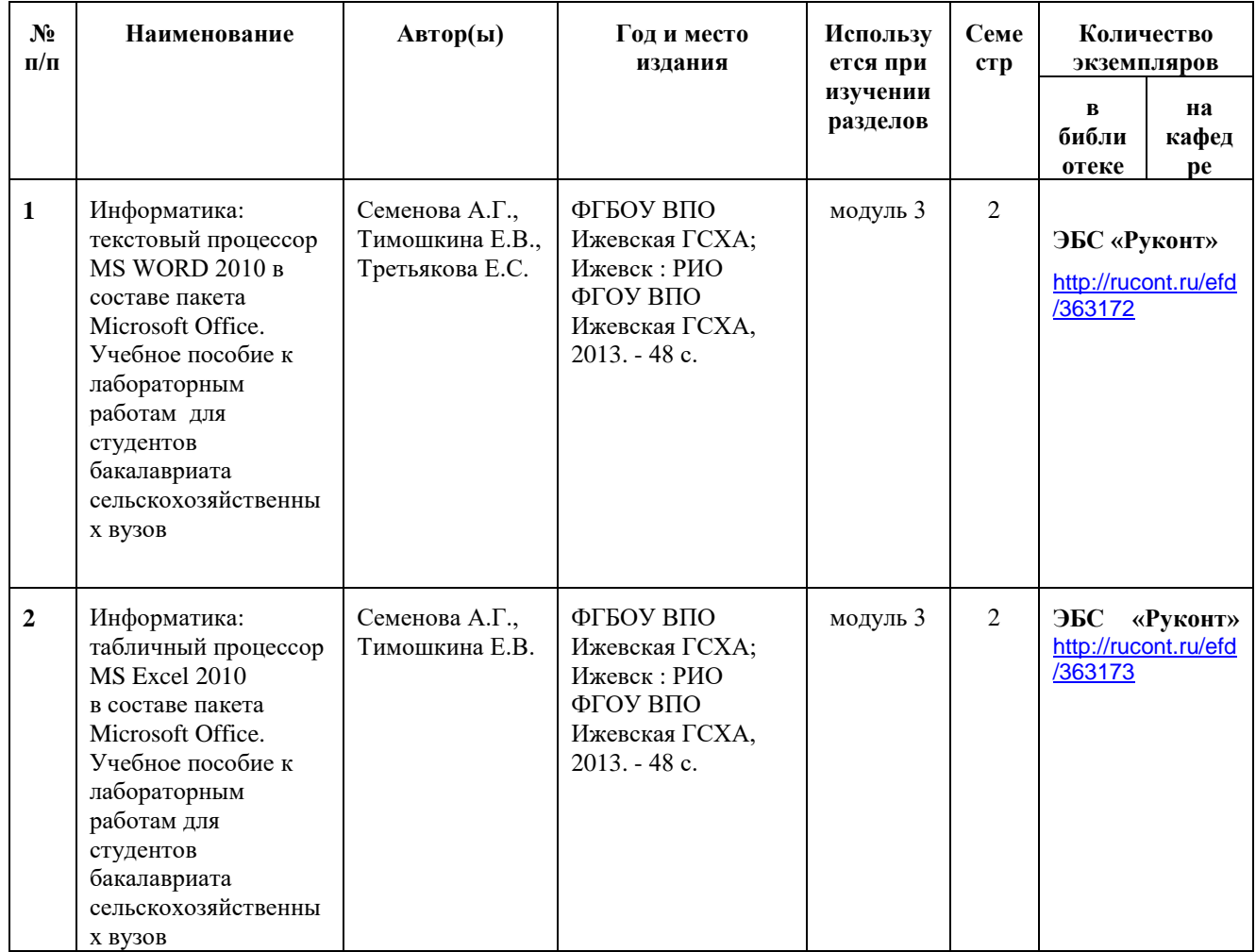

#### **7.2 Дополнительная литература**

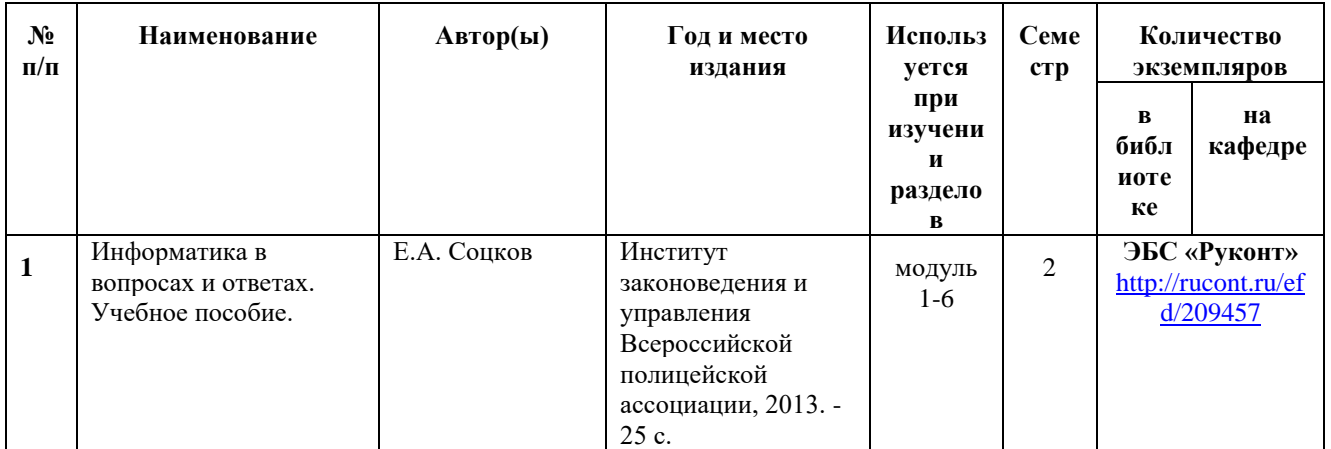

### **7.3 Перечень Интернет-ресурсов**

1. Интернет-портал ФГБОУ ВО «Ижевская ГСХА» ( portal.izhgsha.ru);

2. Информационным справочным и поисковым системам: Rambler, Yandex, Google.

3.Электронно-библиотечная система (ЭБС) «РУКОНТ»

4. Научная электронная библиотека e-library.

### **7.4 Методические указания по освоению дисциплины**

Перед изучением дисциплины студенту необходимо ознакомиться с рабочей программой дисциплины, размещенной на портале и просмотреть основную литературу, приведенную в рабочей программе в разделе «Учебнометодическое и информационное обеспечение дисциплины». Книги, размещенные в электронно-библиотечных системах доступны из любой точки, где имеется выход в «Интернет», включая домашние компьютеры и устройства, позволяющие работать в сети «Интернет». Если выявили проблемы доступа к указанной литературе, обратитесь к преподавателю (либо на занятиях, либо через портал академии).

Для изучения дисциплины необходимо иметь чистую тетрадь, объемом не менее 48 листов для выполнения заданий. Для эффективного освоения дисциплины рекомендуется посещать все виды занятий в соответствии с расписанием и выполнять все задания в установленные преподавателем сроки. В случае пропуска занятий по уважительным причинам, необходимо подойти к преподавателю и получить индивидуальное задание по пропущенной теме.

Полученные знания и умения в процессе освоения дисциплины студенту рекомендуется применять для решения своих задач, не обязательно связанных с программой дисциплины. Владение компетенциями дисциплины в полной мере будет подтверждаться Вашим умением ставить конкретные задачи, а также выявлять существующие проблемы.

Полученные при изучении дисциплины знания, умения и навыки рекомендуется использовать при выполнении курсовых и дипломных работ (проектов), а также на учебных и производственных практиках.

### <span id="page-17-0"></span>**7.5. Перечень информационных технологий, включая перечень информационно-справочных систем (при необходимости)**

Поиск информации в глобальной сети Интернет

Работа в электронно-библиотечных системах

Работа в ЭИОС вуза (работа с порталом и онлайн-курсами в системе moodle.izhgsha.ru)

Мультимедийные лекции

Работа в компьютерном классе

Компьютерное тестирование

*При изучении учебного материала используется комплект лицензионного программного обеспечения следующего состава:*

1. Операционная система: Microsoft Windows 10 Professional. Подписка на 3 года. Договор № 9-БД/19 от 07.02.2019. Последняя доступная версия программы. Astra Linux Common Edition. Договор №173-ГК/19 от 12.11.2019 г.

2. Базовый пакет программ Microsoft Office (Word, Excel, PowerPoint). Microsoft Office Standard 2016. Бессрочная лицензия. Договор №79-ГК/16 от 11.05.2016. Microsoft Office Standard 2013. Бессрочная лицензия. Договор №0313100010014000038-0010456-01 от 11.08.2014. Microsoft Office Standard 2013. Бессрочная лицензия. Договор №26 от 19.12.2013. Microsoft Office Professional Plus 2010. Бессрочная лицензия. Договор №106- ГК от 21.11.2011. Р7-Офис. Договор №173-ГК/19 от 12.11.2019 г.

3. Информационно-справочная система (справочно-правовая система) «КонсультантПлюс». Соглашение № ИКП2016/ЛСВ 003 от 11.01.2016 для использования в учебных целях бессрочное. Обновляется регулярно. Лицензия на все компьютеры, используемые в учебном процессе.

# **8. Материально-техническое обеспечение дисциплины**

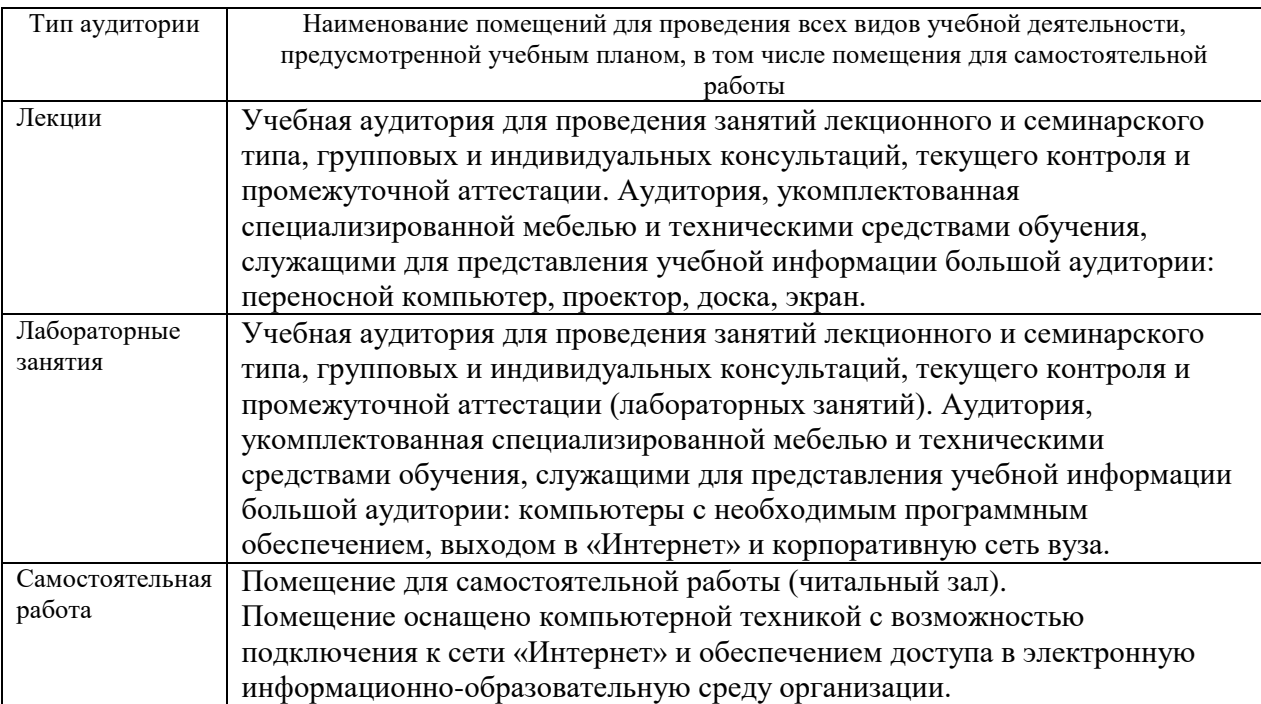

Приложение

# **ФОНД ОЦЕНОЧНЫХ СРЕДСТВ**

## <span id="page-19-0"></span>**по дисциплине «Информатика с основами математической биостатистики»** Основной профессиональной образовательной программы высшего образования

по специальности **«Ветеринария»** квалификация выпускника **ветеринарный врач**

## **1. ПАСПОРТ ФОНДА ОЦЕНОЧНЫХ СРЕДСТВ**

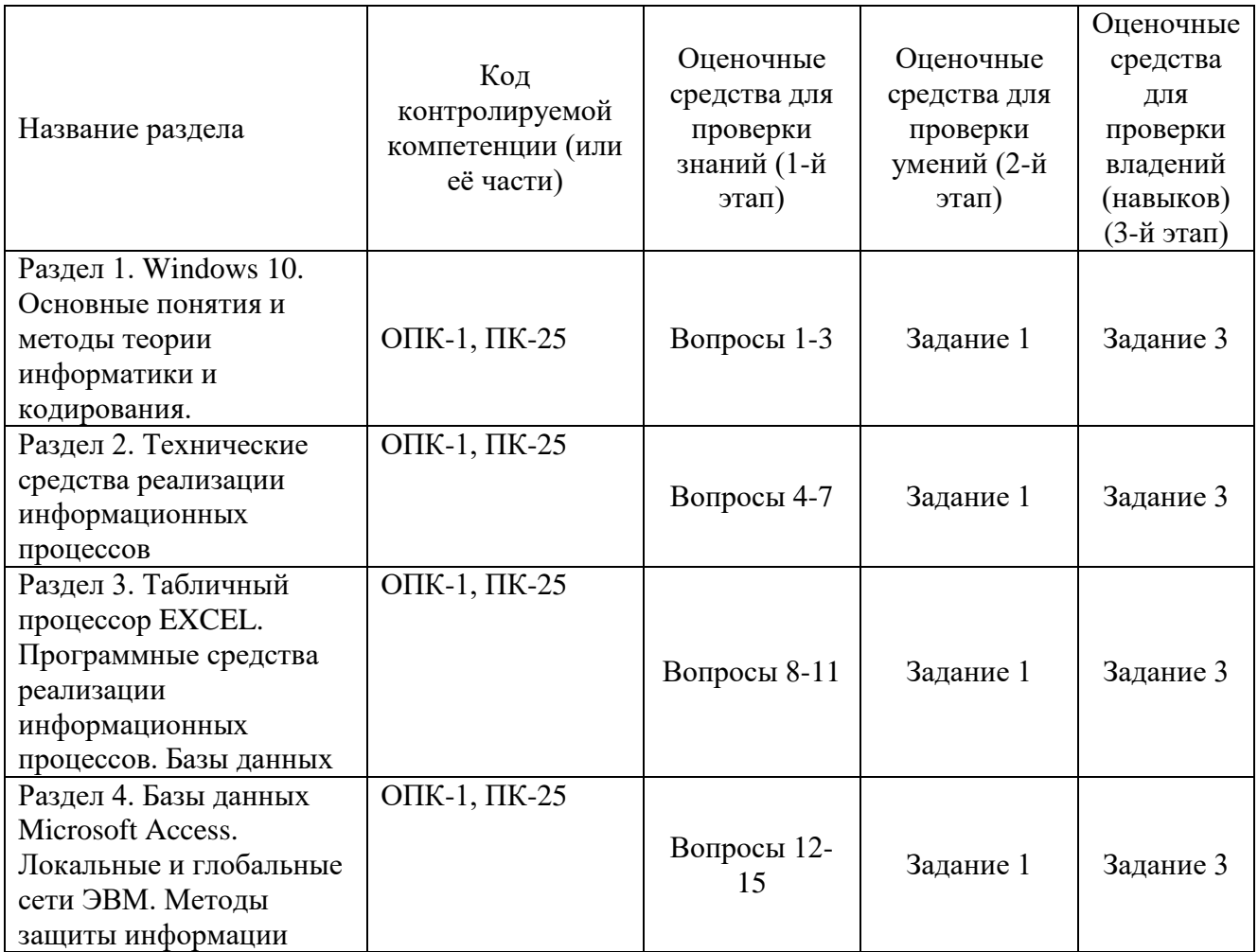

### **2. Методические материалы,**

### **определяющие процедуры оценивания компетенций**

## **2.1 Описание показателей, шкал и критериев оценивания компетенций**

Показателями уровня освоенности компетенций на всех этапах их формирования являются:

### **1-й этап (уровень знаний):**

– Умение отвечать на основные вопросы на уровне понимания сути – удовлетворительно (3).

- Умение грамотно рассуждать по теме задаваемых вопросов – хорошо (4)

- Умение формулировать проблемы по сути задаваемых вопросов – отлично (5)

### **2-й этап (уровень умений):**

- Умение решать простые задачи с незначительными ошибками удовлетворительно (3).

- Умение решать задачи средней сложности – хорошо (4).

- Умение решать задачи повышенной сложности, самому ставить задачи – отлично (5).

### **3-й этап (уровень владения навыками):**

- Умение формулировать и решать задачи из разных разделов с незначительными ошибками - удовлетворительно (3).

- Умение находить проблемы, решать задачи повышенной сложности – хорошо (4).

- Умение самому ставить задачи, находить недостатки и ошибки в решениях – отлично (5).

## **2.2 Методика оценивания уровня сформированности компетенций в целом по дисциплине**

Уровень сформированности компетенций в целом по дисциплине оценивается

на основе результатов текущего контроля знаний в процессе освоения дисциплины – как средний балл результатов текущих оценочных мероприятий в течение семестра;

на основе результатов промежуточной аттестации – как средняя оценка по ответам на вопросы экзаменационных билетов и решению задач;

по результатам участия в научной работе, олимпиадах и конкурсах. Оценка выставляется по 4-х бальной шкале – неудовлетворительно (2), удовлетворительно (3), хорошо (4), отлично (5).

### 3. Типовые контрольные задания, тесты и вопросы

### 3.13адания

Залание 1.

### **I.** Установить:

- 1. Размер бумаги: 210х297 мм
- 2. Поля: верхнее 2,5 см; нижнее 2,0 см; левое 3,0 см; правое 2,0 см.
- 1. Текст: TimesNewRoman №14, курсив, выравнивание по ширине, двойной междустрочный интервал, первая строка (красная строка) отступ на 1,5 см.

Драйвер - загружаемая в оперативную память программа, управляющая обменом данными между процессами и внешними устройствами.

II. Вставить таблицу с границами.

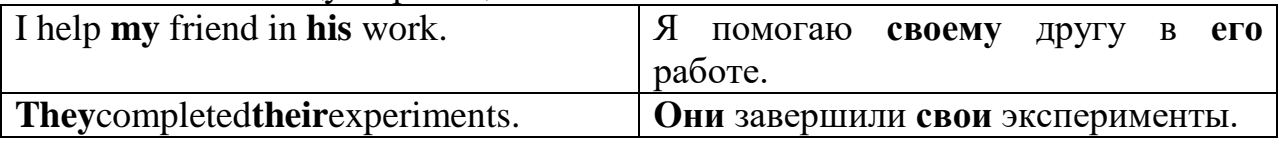

Ш. Таблица без границ, сместить правую границу таблицы влево, выровнять ширину столбцов.

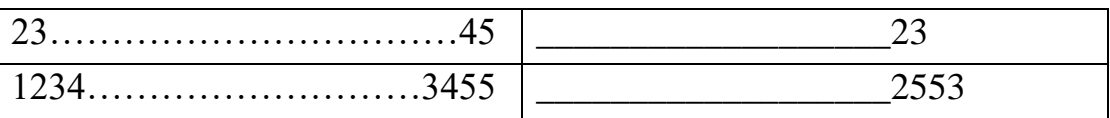

IV. Вставить формулу (через редактора формул).

$$
\frac{1}{\partial^2 \varphi / \partial x^2 + \partial^2 \varphi / \partial y^2} = 0
$$

V. Нарисовать таблицу.

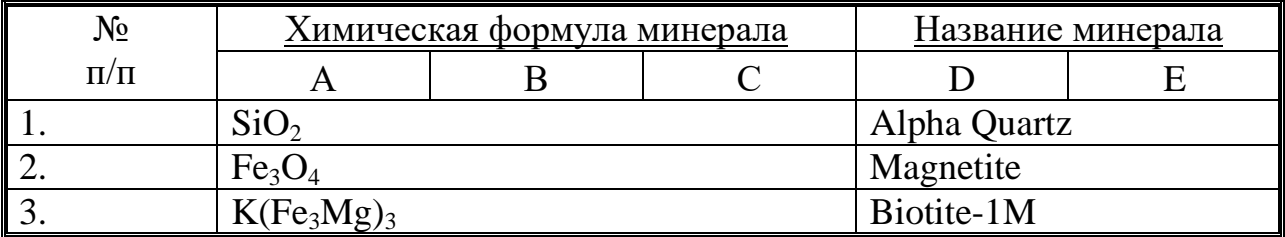

### **3.2 Тесты**

### **Тесты для проверки итоговых знаний у студентов**

### **Тест по теме Windows (ОПК-1, ПК-25)**

- 1. Для выделения одного объекта используется:
	- 5. F8
	- 6. NumLock
	- 7. Двойной щелчок мыши
	- 8. Щелчок мыши\*
- 2. Перед выключением компьютера необходимо:
	- 5. Выдернуть шнур из сети
	- 6. Нажать Sleep
	- 7. Удалить ненужные файлы
	- 8. Закрыть все окна\*
- 3. Значок ярлыка отличается от значка файла:
	- 1. Стрелкой в левом нижнем углу\*
	- 2. На его значке есть буквы
	- 3. На его значке есть треугольник
	- 4. Занимает больше места на диске
- 4. Рабочий стол это:
	- 1. Панель задач
	- 2. Весь экран\*
	- 3. Ярлык
	- 4. Панель управления
- 5. Что такое ярлык:
	- 1. Графическое представление объекта
	- 2. Указатель на объект\*
	- 3. Папка
	- 4. Копия файла
- 6. Что такое буфер обмена?
	- 1. Специальная папка
	- 2. Область памяти\*
	- 3. Специальный файл
	- 4. Магнитный носитель
- 7. Программа Проводник предназначена для:
	- 1. Создания базы данных
- 2. Работы с файлами, папками и приложениями в ОС Windows\*
- 3. Выполнения дефрагментации жесткого диска
- 4. Набора текстов

8. Какая клавиша используется для выделения группы объектов, расположенных подряд?

- 1. Enter
- 2. Ctrl
- 3. Shift\*
- 4. Alt

### 9. Кто является основателем Windows?

- 1. Пол Ален
- 2. Бил Гейтс\*
- 3. Джордж Майкл
- 4. Линус Торвальдс

## **ТЕСТ ПО ТЕМЕ «ТЕКСТОВЫЙ ПРОЦЕССОР MS WORD» (ОПК-1, ПК-25)**

- 1.MS Word это:
	- 4. Текстовый файл
	- 5. Табличный процессор
	- 6. Текстовый процессор\*
	- 4.Редактор шрифтов
- 2. Создать документ:
	- 5. Файл/Создать\*
	- 6. Окно/Новое
	- 7. Вставка/Документы
	- 8. Файл/Открыть
- 3. Первоначальное сохранение нового документа выполняется:
	- 5. командой Файл/Сохранить как\*
	- 6. командой Файл/Создать
	- 7. Вид/Сохранить
	- 8. Окно/Сохранить
- 4. Что можно регулировать, щелкнув на стрелку у поля 100%:
	- 1. масштаб документа на экране\*
	- 2. масштаб документа при печати
	- 3. масштаб рисунка в документе
	- 4. интенсивность заливки листа
- 5. Что означает символ ¶ в тексте:
	- 1. нажатие ENTER\*
	- 2. нажатие любой другой клавиши, кроме буквенно-цифровых
	- 3. отмечает конец строки
	- 4. отмечает конец страницы

6. Для чего используется кнопка ¶ на Панели инструментов:

- 1. для перехода в начало следующей строки
- 2. для включения/выключения режима отображения непечатаемых знаков\*
- 3. для печати на принтере текста вместе с непечатаемыми знаками
- 4. вместо нажатия клавиши ENTER

7. Заглавные буквы и символы верхнего регистра вводятся одновременным нажатием с клавишей:

- 1. Delete
- 2. Caps Lock
- 3. Shift\*
- 4. Backspace
- 8. Форматирование это:
	- 1. Изменение внешнего вида документа\*
	- 2. Процесс внесения изменений в имеющийся текст
	- 3. Процедура считывания с внешнего запоминающего устройства
	- 4. Процесс передачи текстовой информации

### 9. Под термином «кегль» понимают:

- 1. размер полосы набора
- 2. размер шрифта\*
- 3. расстояние между строками
- 4. начертание шрифта
- 10. Гарнитура шрифта это:
	- 1. размер шрифта
	- 2. начертание шрифта
	- 3. замена вида шрифта\*
	- 4. изменение цвета шрифта
- 11. Как увеличить расстояние между строками в 2 раза:
	- 1. нажать после каждой строки 2 раза ENTER
	- 2. Формат→Шрифт→Интервал: Разреженный
	- 3. Формат→Абзац→Междустрочный интервал: двойной\*
	- 4. Кнопкой «По ширине» на панели инструментов Форматирование

### **ТЕСТ ПО ТЕМЕ «ТАБЛИЧНЫЙ ПРОЦЕССОР MS EXCEL» (ОПК-1, ПК-25)**

### 1. Excel – это:

- 5. Графический редактор
- 6. Электронные таблицы\*
- 7. СУБД
- 8. Текстовый редактор
- 2. Электронная таблица это:
	- 5. Программа, предназначенная для хранения и обработки информации, представленной в табличной форме\*
	- 6. Прикладная программа для обработки кодовых таблиц
	- 7. Устройство ПК, управляющее его ресурсами в процессе обработки данных в табличной форме
	- 8. Системная программа, управляющая ресурсами ПК при обработке таблиц
- 3. Рабочая книга это:
	- 5. Текстовый документ
	- 6. Страница для рисования
	- 7. Файл, объединяющий несколько рабочих листов\*
	- 8. Программы
- 4. Ячейка электронной таблицы:
	- 1. Имеет свой уникальный адрес\*
	- 2. Обозначается именем, произвольно задаваемым пользователем
	- 3. Обозначается специальным кодовым словом
	- 4. Имеет адрес машинного слова оперативной памяти, отведенного под ячейку

### 5. Какое расширение имеет файл Excel:

- 1. .txt
- 2.  $doc$
- 3.  $xls*$
- 4. .html
- 6. Для выделения мышью несмежных ячеек удерживают клавишу:
	- 1. Alt
	- 2. Insert
	- 3. Ctrl \*
	- 4. Стрелки
- 7. Для выделения всей строки:
	- 1. Щелкнуть мышью по заголовку строки \*
	- 2. Щелкнуть по ярлыку листа
	- 3. Щелкнуть по названию строки таблицы
	- 4. Правка Выделить столбец

8. Маркер автозаполнения (черный крестик) появится, если курсор поставить:

- 1. В верхний левый угол ячейки
- 2. На серый прямоугольник на пересечении заголовков строк и столбцов
- 3. В нижний правый угол ячейки \*
- 4. По середине ячейки
- 9. Выберите верную запись для расчета суммы блока ячеек от А5 до А10:
	- 1. СУММ(А5;А10)
	- 2. SUM(А5:А10)
	- 3. СУММ(А5:А10)\*
	- 4. SUM(А5;А10)
- 10. Выберите верную запись формулы для ЭТ:
	- 1. C3+4\*D4
	- 2.  $C3 = C1 + 2*C2$
	- 3. A5B5+23
	- 4. =A2\*A3-A4 \*

11. Абсолютная ссылка по строке и по столбцу это:

- 1. \$A1
- 2. \$A\$1\*
- 3. A1
- 4. A\$1

### **Базы данных Microsoft Access (ОПК-1, ПК-25)**

- 1. База данных служит для:
	- Хранения и упорядочения информации\*
	- Ведения расчетно-вычислительных операций
	- Обработки текстовой документации
	- Обработки графической информации
- 2. Строки в реляционной таблице называются:
	- Полями
	- Записями\*
	- Линиями
	- Колонками
- 3. Столбцы в реляционной таблице называются:
	- Полями\*
	- Записями
	- Линиями
	- Колонками
- 4. Первичный ключ, состоящий из одного поля, является:
- Простым\*
- Составным
- Сложным
- Определяющим

5. Наиболее распространенными в практике являются:

- Уникальные БД
- Иерархические БД
- Сетевые БД
- Реляционные БД \*

6. Первичный ключ, состоящий из нескольких полей, является:

- Простым
- Составным\*
- Сложным
- Определяющим
- 7. Microsoft Access это:
	- Операционная система
	- Текстовый редактор
	- Система управления БД, работающая в среде Windows\*
	- Табличный процессор
- 8. База данных это:
	- Совокупность данных, организованных по определенным правилам\*
	- Совокупность программ для хранения и обработки больших массивов информации
	- Интерфейс, поддерживающий наполнение и манипулирование данными
	- Определенная совокупность информации, хранящаяся на бумаге
- 9. Access присваивает БД расширение:
	- $\bullet$  .mdb<sup>\*</sup>
	- $\bullet$  .xls
	- $\bullet$  .txt
	- .ppt
	- .doc

10. БД не может существовать без:

- Таблиц\*
- $\bullet$  Форм
- Запросов
- Отчетов
- 11. Связи между полями таблиц БД создают в окне:
	- Таблица связей
	- Схема связей
	- $\bullet$  Схема ланных\*
	- Таблица данных
- 12. Ключевое поле можно установить в режиме:
	- Конструктор\*
	- Открыть
	- Создать
	- Таблина
- 13. Схема данных отображает связи между:
	- Таблинами\*
	- Формами
	- Таблицами и запросами
	- Отчетами
	- Запросами
- 14. Для изменения структуры объекта БД используют режим:
	- Таблица
	- Конструктор\*
	- Предварительный просмотр
	- Мастер
- 15. Для описания полей используются следующие характеристики:
	- Имя поля, тип, размер поля\*
	- Имя поля, значение, описание поля
	- Имя поля, время создания, формат поля

### **3.3 Вопросы для подготовки к экзамену**

- 1. Понятие информации, ее свойства. Единицы измерения информации в компьютере.
- 2. Классификация современных компьютеров.
- 3. Персональные компьютеры: общая схема устройства.
- 4. Персональные компьютеры: устройства вывода информации (монитор, принтер, и т.д.).
- 5. Персональные компьютеры: устройства ввода информации (мышь, клавиатура и т.д.)
- 6. Программное обеспечение персонального компьютера: прикладные программы.
- 7. Что такое компьютерный вирус. Антивирусные программы.
- 8. Локальные и глобальные сети.
- 9. Программные оболочки операционных систем (Norton Commander).
- операционной системы. Классификация операционных 10. Понятие систем.
- 11. Операционная система Windows: понятие Рабочего стола, папки, значка, ярлыка.
- 12. Операционная система Windows: понятие окна, структура окна, действия с окнами.
- 13. Операционная система Windows: управляющие элементы: «Мой компьютер», «Корзина», кнопка «Пуск» и «Главное меню», панель Залач.
- 14. Операционная система Windows: операции с файловой структурой.
- 15. Операционная система Windows: работа с программой Проводник.
- 16. Назначение и краткая характеристика редакторов текстов.
- 17. Текстовый процессор WORD: основные возможности, запуск, выход.
- 18. Текстовый редактор Word: различные способы открытия документа, просмотр документа, сохранение документа на диск, предварительный просмотр, печать.
- 19. Текстовый редактор Word: ввод текста, клавиши управления курсором. Способы выделения текста. Проверка правописания.
- 20. Текстовый редактор Word: простейшие операции с текстом, операции с блоком.
- 21. Текстовый редактор Word: форматирование текста, оформление страниц документа.
- 22. Текстовый редактор Word: построение таблиц.
- 23. Табличный процессор Excel: назначение, запуск программы, выход.
- 24. Табличный процессор Excel: основные понятия ячейка, адрес ячейки, диапазон, типы документов, типы данных.
- 25. Табличный процессор Excel: типы функций, вызов функции.
- 26. Табличный процессор Excel: ввод таблицы (чисел, текста, формул), релактирование значения ячейки, вылеление блоков ланных.
- 27. Табличный процессор Excel: абсолютные и относительные ссылки, автоматизания ввола (автозаполнение числами. автозаполнение формулами).
- 28. Табличный процессор Excel: операции с ячейками (копирование, перемещение).
- 29. Табличный процессор Excel: открытие, сохранение таблицы, вывод таблицы на печать.
- 30. Табличный процессор Excel: построение диаграмм.
- 31. Системы управления базами данных. СУБД Access. Этапы создания БД.
- 32. Алгоритмизация. Понятие алгоритма, свойства алгоритмов.
- 33. Типы вычислительных процессов: линейный, разветвляющийся, циклический.
- 34. Классификация языков программирования.
- 35. Этапы решения задач на ЭВМ.
- 36. Моделирование как метод познания.
- 37. Информационная модель объекта.
- 38. Понятие сети. Виды сетей. Архитектура сетей.
- 39. Принципы построения сети Интернет.
- 40. Система адресации в Интернет.
- 41. Сервисы Интернет.
- 42. Понятие информационной безопасности, характеристика ее свойств.
- 43. Компьютерные вирусы и средства антивирусной защиты.
- 44. Методы защиты информации в локальных и глобальных сетях. Антивирусные программные средства.
- 45. ГИС «Меркурий»: назначение, интерфейс, основные функции.

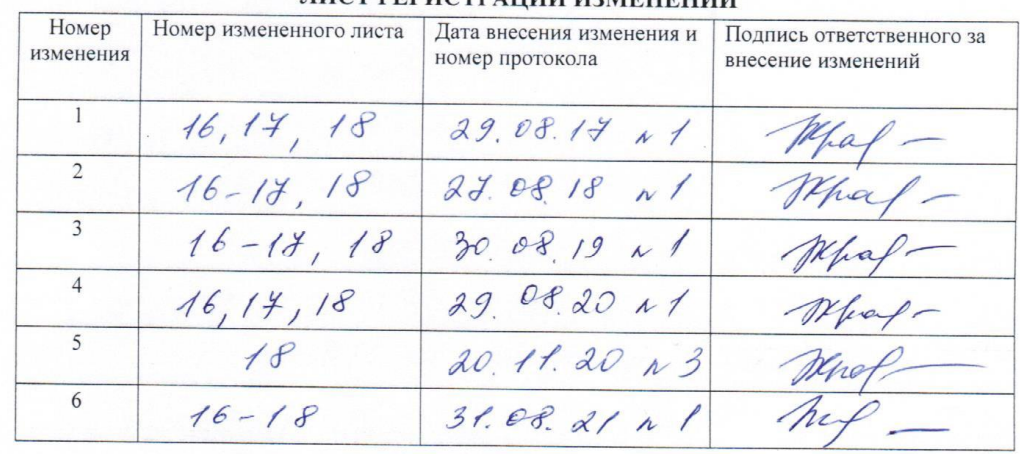

 $\ddot{\odot}$ 

### ЛИСТ РЕГИСТРАЦИИ ИЗМЕНЕНИЙ